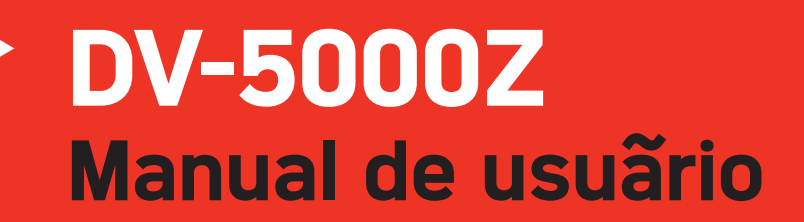

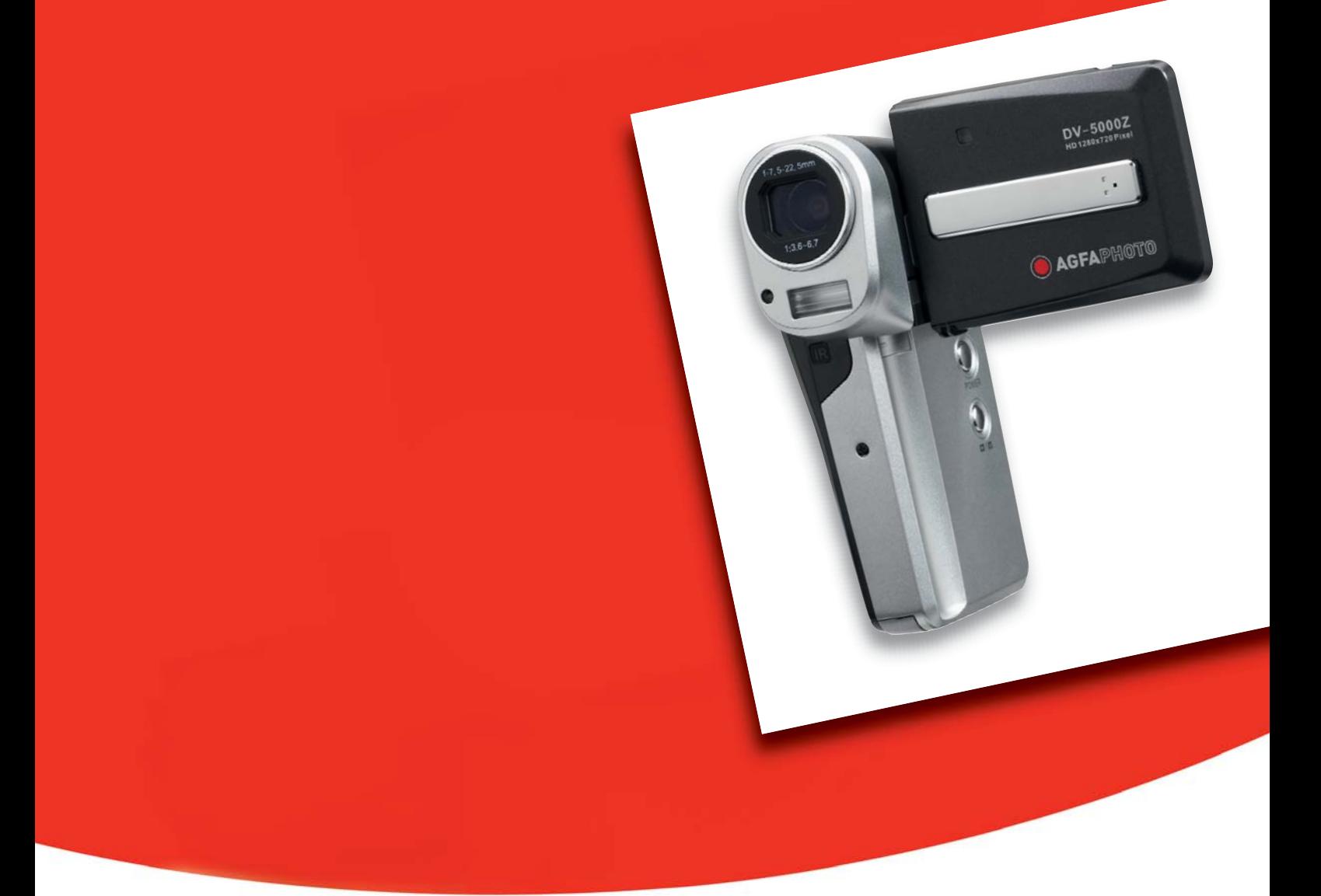

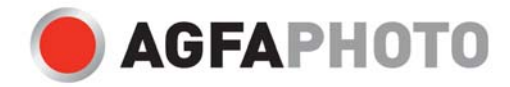

## Precauciones

- No enfoque la cámara directamente al sol o a una fuente de luz intensa, dado que así podría dañar su vista.
- No abra la carcasa de la cámara ni intente modificarla de ninguna manera. Los componentes internos son portadores de alta tensión y existe el riesgo de sacudidas eléctricas. El mantenimiento y la reparación de componentes internos están reservados únicamente a personal técnico autorizado.
- No dispare el flash cerca de los ojos de los animales o las personas (especialmente los niños), dado que puede dañar seriamente su vista. En particular, mantenga una distancia de seguridad de los niños de por lo menos un metro al fotografiarlos con flash.
- Mantenga la cámara alejada del agua y de otros líquidos. No utilice la cámara con las manos mojadas. No la exponga a la lluvia o a la nieve. La humedad conlleva el riesgo de sacudidas eléctricas.
- Mantenga la cámara y sus accesorios fuera del alcance de los niños y de los animales para prevenir accidentes o daños en la cámara.
- Si observa humo u olores extraños emitidos por la cámara, apáguela inmediatamente. Para efectuar reparaciones, lleve la cámara al servicio técnico autorizado más cercano. No intente reparar la cámara por su cuenta.
- Emplee sólo complementos y accesorios recomendados por el fabricante. El empleo de otras fuentes de alimentación puede conllevar el sobrecalentamiento, la deformación de la carcasa, incendios, sacudidas eléctricas y otros peligros.

## Exclusión de responsabilidad

No asumimos ninguna responsabilidad más allá de la Ley de Responsabilidad por Productos en cuanto daños sufridos por el usuario o de terceros como consecuencia del uso inadecuado del producto o de sus accesorios, o resultantes de un fallo de funcionamiento o de su utilización. Nos reservamos el derecho de modificar este producto y sus accesorios sin previo aviso.

### Advertencia:

No intente abrir la cámara ni desmontarla. De lo contrario, perderá la garantía. Peligro de explosión si sustituye las baterías por unas inadecuadas. Sustituya las baterías solamente por unas equivalentes o unas recomendadas por el fabricante. Las baterías usadas deben reciclarse según la normativa local vigente.

# Índice

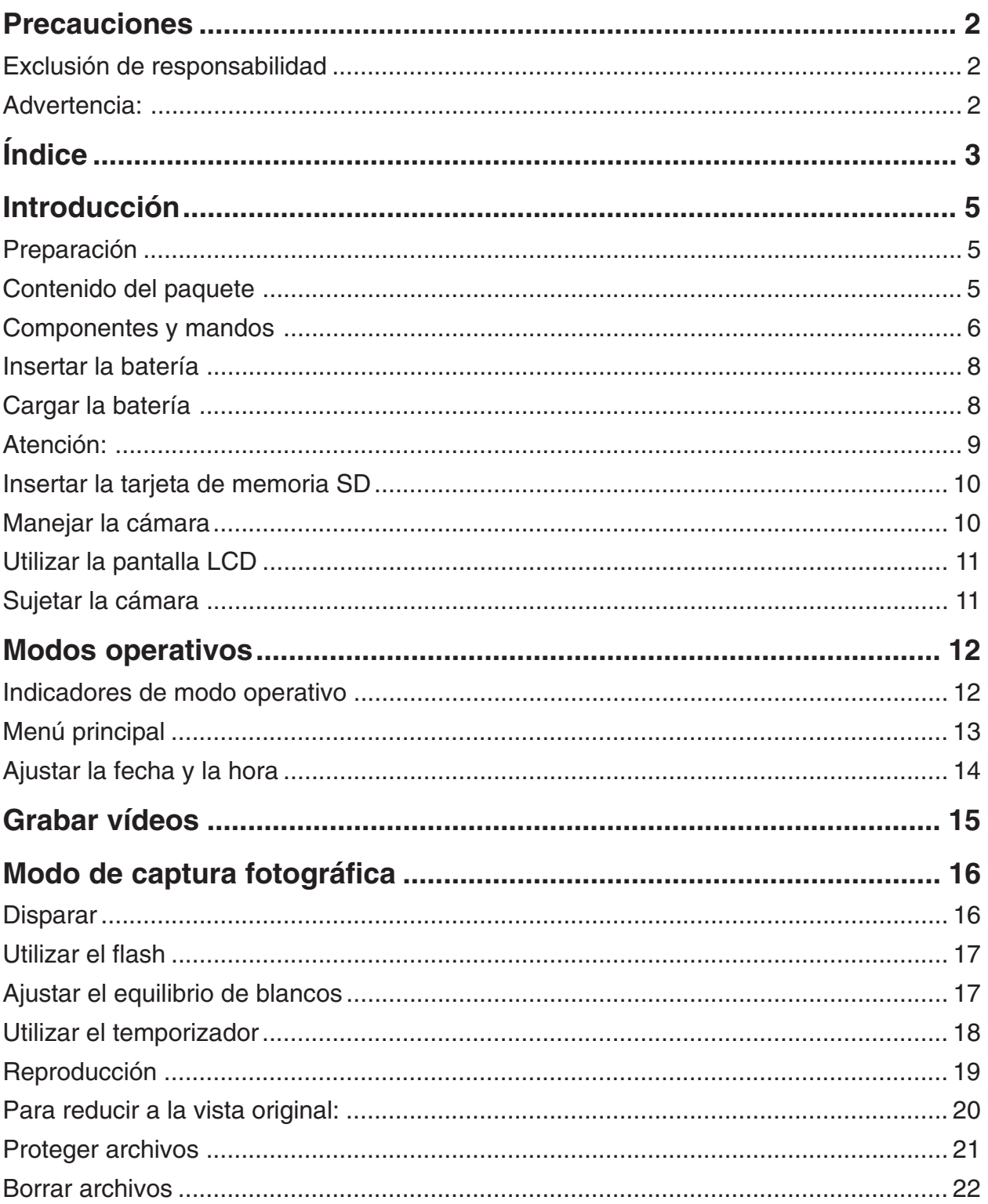

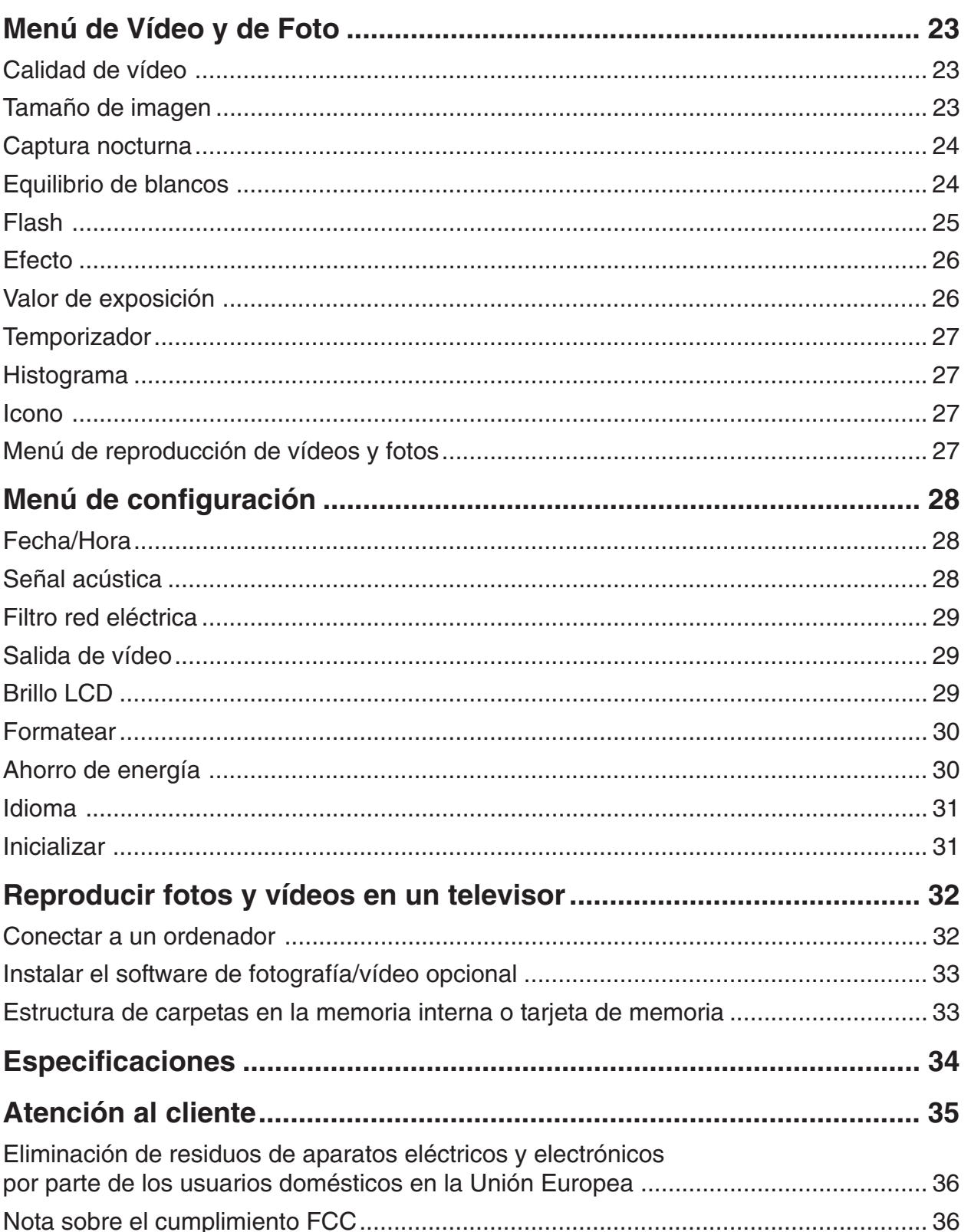

## Introducción

Gracias por haber adquirido esta cámara digital AgfaPhoto. Por favor, lea estas instrucciones operativas detenidamente antes de poner su cámara digital en servicio. Guarde estas instrucciones en un lugar seguro para poder consultarlas en cualquier momento más adelante.

### Preparación

Tómese unos instantes para familiarizarse con su nueva cámara AgfaPhoto DV-5000Z antes de empezar a usarla. Preste especial atención a las instrucciones siguientes que explican su puesta en servicio.

### Contenido del paquete

Su cámara digital incluye los accesorios siguientes:

- AgfaPhoto DV-5000Z
- CD (con controladores de instalación para conectar la cámara al PC, software de edición de fotos y vídeos y el manual del usuario)
- Estuche
- Correa
- Batería
- Guía rápida
- Adaptador de alimentación (para cargar la batería)
- Cable USB (para conectar la cámara a un ordenador personal)
- 3 cables RCA YPbPr y 2 cables de audio RCA

## Componentes y mandos

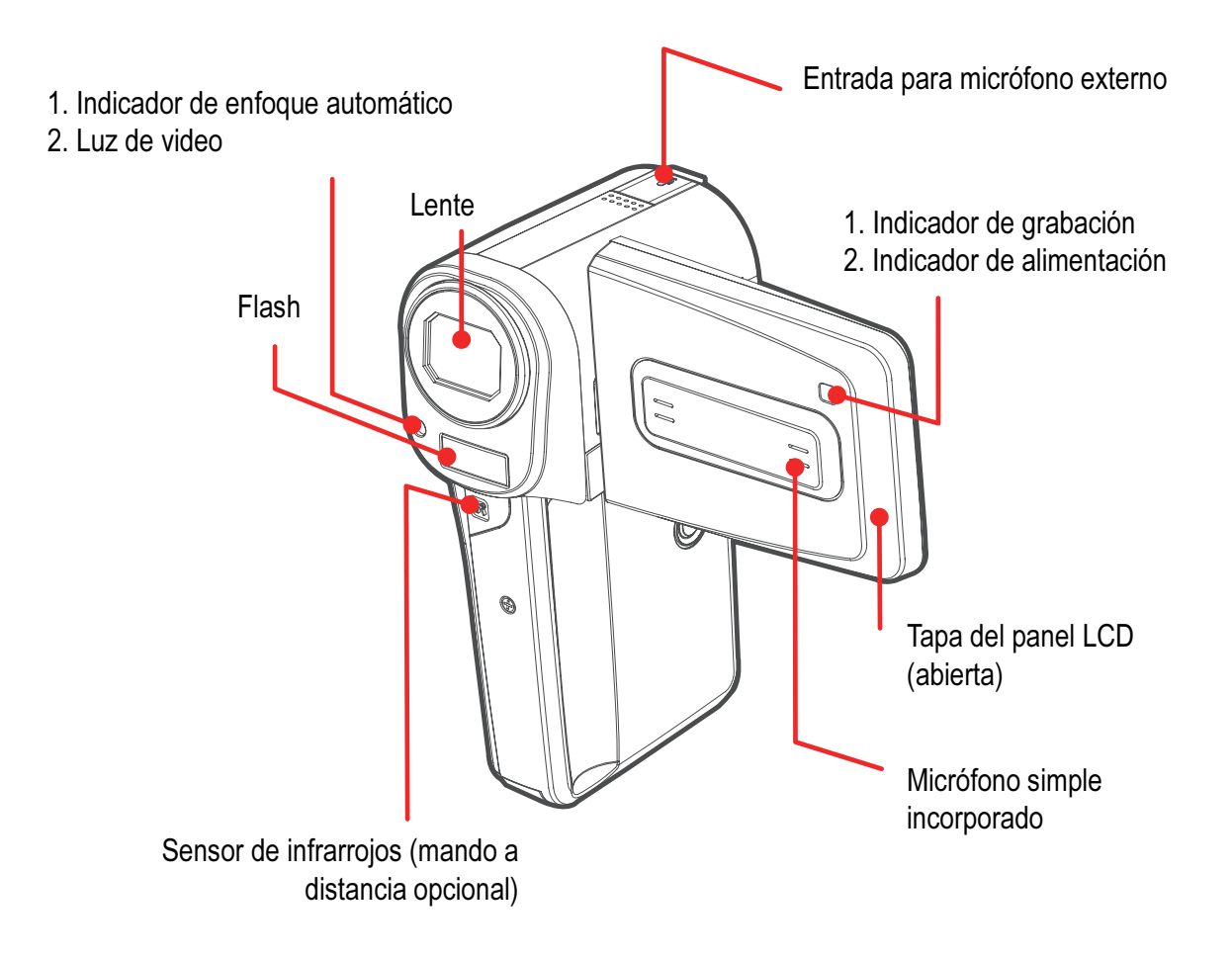

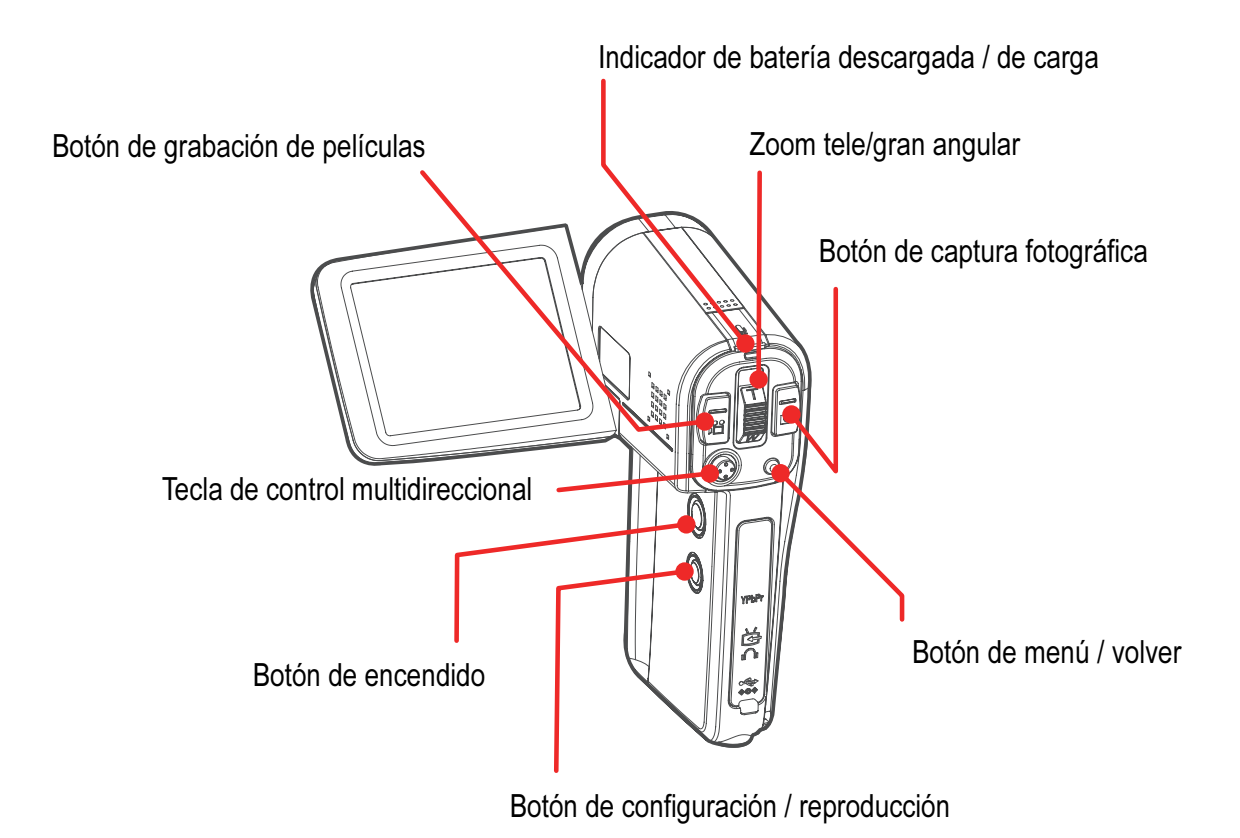

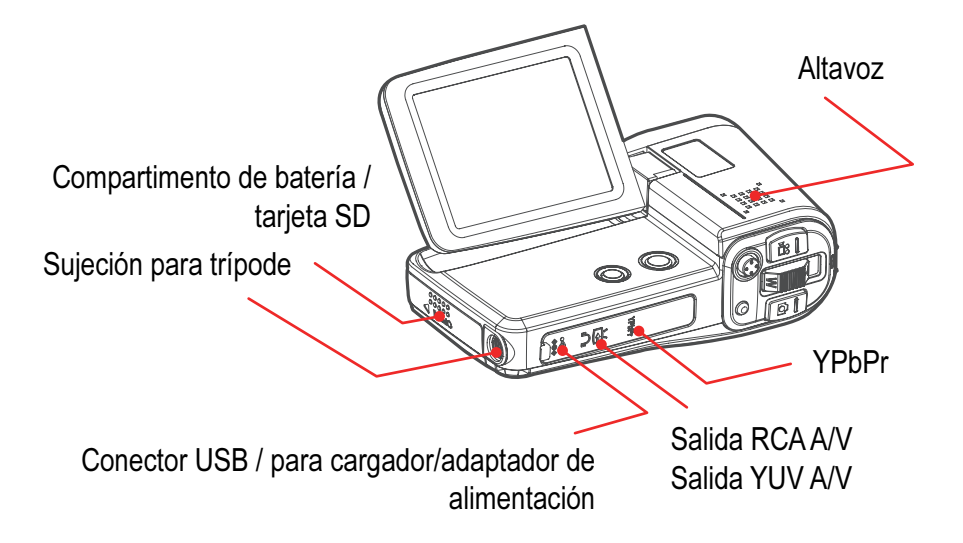

### Insertar la batería

Para insertar la batería en la cámara:

- 1. Coloque la cámara con el objetivo orientado hacia Usted y abra el compartimento para batería / tarjeta SD. Para ello, presione suavemente en la tapa y deslícela hacia Usted. La tapa quedará desbloqueada.
- 2. Oriente la batería de forma que la etiqueta quede orientada hacia arriba y los tres bornes dorados queden orientados hacia arriba y hacia la parte posterior de la cámara. El lateral de la batería que presenta los tres bornes dorados encajará primero en el compartimento para la batería.
- 3. Inserte la batería hasta su tope en el compartimento.
- 4. Cierre el compartimento para batería / tarjeta SD. Para ello, presione la tapa hacia abajo y deslícela hacia la parte posterior de la cámara. La tapa quedará asegurada.

Para extraer la batería, abra el compartimento para batería / tarjeta SD y deslice la lengüeta del compartimento hacia arriba. Luego, extraiga la batería.

**Nota: No es necesario retirar la batería de la cámara para cargarla, pero quizá tenga que sustituirla por una nueva en un futuro lejano.**

### Cargar la batería

Antes de poner su videocámara digital en funcionamiento, es necesario cargar la batería incluida durante por lo menos 6 horas de forma ininterrumpida.

1. Inserte la batería completamente y cierre la tapara del compartimento de batería/tarieta SD. Véase la sección "Insertar la batería". Además, compruebe de que ha

insertado correctamente la tarjeta SD, si procede. (Para más información, véase la sección "Insertar la tarjeta de memoria SD"

- 2. Abra la tapa de goma ubicada debajo de los mandos principales de la videocámara con el dedo.
- 3. Conecte el cable del adaptador de alimentación a la cámara y luego el adaptador a una toma eléctrica.

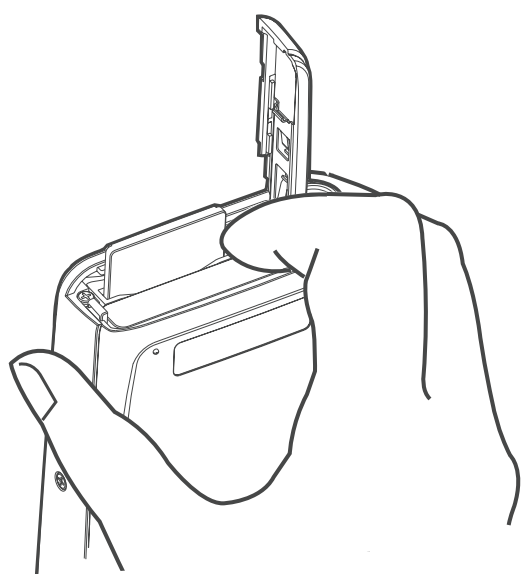

- 4. El proceso de carga debería iniciarse y el indicador de carga debería iluminarse de color rojo. Cuando el proceso de carga haya terminado, el color del indicador de carga cambia a verde. Ahora podrá desconectar el adaptador de alimentación de la cámara y de la red eléctrica y empezar a utilizar su cámara,
- 5. Deje que la batería inicialmente se cargue durante 6 horas. Para recargarla más adelante, bastará cargarla durante 1 hora.

### Atención:

- Para proteger la batería y ampliar su vida útil, no la deje cargar durante más de 24 horas de forma ininterrumpida.
- Esta batería es de litio-ión. No es necesario descargarla completamente antes de recargarla.
- Se tarda unos 60 minutos para cargar una batería que está descargada por completo. Se recomienda realizar la carga a una temperatura ambiental entre 5 y 40 °C. El tiempo de carga varía con la humedad del entorno y con la carga restante de la batería.
- Es posible que durante la carga se escuche un ruido. Esto no es un mal funcionamiento.
- No coloque la batería cerca de una fuente de calor, no la exponga al fuego ni la sumerja en agua. De lo contrario podría producirse una rotura, resultando en una pérdida del electrolito corrosivo, incendio, sacudidas eléctricas, explosión u otros peligros.
- No intente cortocircuitar, desmontar o calentar las baterías. De lo contrario existe un serio riesgo de explosión. En caso de que cualquier parte de su cuerpo (en especial los ojos y la boca) o ropa entren en contacto con el electrolito, aplique abundante agua fresca. Si sus ojos o su boca entraran en contacto con el líquido, aplique mucha agua y acuda inmediatamente a un médico.
- No deje que la batería se caiga y evite exponerla a golpes para evitar que se dañe su carcasa.
- No cortocircuite los bornes de la batería con objetos metálicos. De lo contrario, podrían producirse un sobrecalentamiento, incendios y otros peligros.
- La batería solamente debe cargarse en el interior del compartimento para batería/tarjeta SD. Si emplea otro tipo de cargador, podrían producirse un sobrecalentamiento y distorsión de la carcasa, resultando en incendios y sacudidas eléctricas.

## Insertar la tarjeta de memoria SD

Si prevé que sus fotos o vídeos exceden la capacidad de la memoria interna de 32 MB, conviene que inserte una tarjeta de memoria SD en la cámara antes de usarla.

#### **Para insertar la tarjeta de memoria SD**

- 1. Coloque la cámara con el objetivo orientado hacia Usted.
- 2. Abra el compartimento para batería / tarjeta SD. Para ello, presione la tapa hacia arriba y deslícela hacia Usted. La tapa quedará desbloqueada.
- 3. Alinee la tarjeta SD de forma que los conectores dorados queden orientados hacia la derecha e inserte la tarjeta totalmente hasta que quede asegurada.

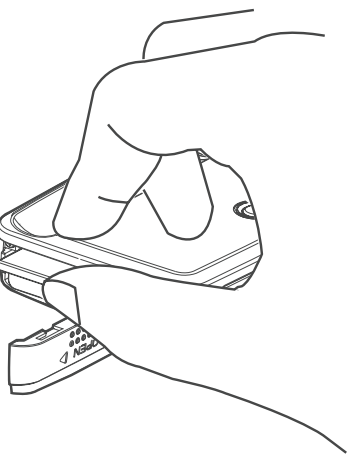

4. Cierre el compartimento para batería / tarjeta SD. Para ello, presione en la tapa y deslícela alejándola de Usted. La tapa quedará asegurada.

#### **Para retirar la tarjeta de memoria SD**

Pulse suavemente en una esquina de la tarjeta SD para desbloquearla. Luego, extraiga la tarjeta SD cuidadosamente de la ranura.

Si no hay ninguna tarjeta de memoria SD insertada, las fotos y los videos se almacenarán en la memoria interna de la videocámara digital. Observe el indicador arriba a la derecha de la pantalla LCD. Aquí se indica dónde se almacenan sus vídeos y fotografías.

**Nota: Si retira la tarjeta de memoria SD con la cámara encendida, ésta se apagará.**

### Manejar la cámara

#### **Encender el dispositivo**

Instale la batería y la tarjeta de memoria SD antes de encender su videocámara digital. Abra la pantalla LCD girándola primero hacia la izquierda y luego sujétela abajo a la izquierda para poder inclinarla hacia arriba. El botón de encendido se encuentra arriba en el interior de su videocámara digital. Mantenga pulsado el botón de encendido durante 3 segundos para encender la videocámara digital. En pantalla aparecerá la imagen captada por el objetivo.

Cuando la cámara esté encendida, podrá verificar el nivel de carga de la batería (o si la cámara está conectada al suministro

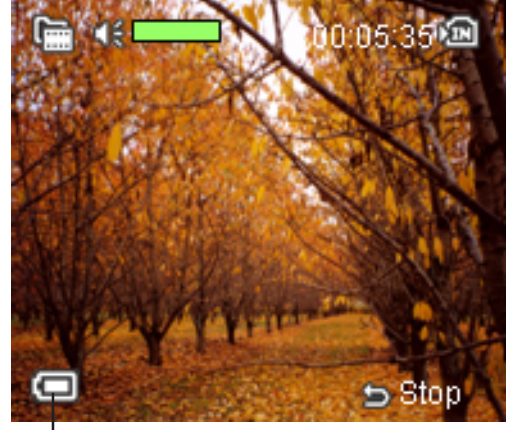

Indicador de alimentación

eléctrico externo) en el icono correspondiente abajo a la izquierda de la pantalla LCD.

### Utilizar la pantalla LCD

La pantalla LCD sirve para enfocar las fotografías y los vídeos a grabar. Mire en la pantalla LCD para componer la escena fotográfica o de sus vídeos.

Para emplear la pantalla LCD, ábrala girándola primero hacia la izquierda y luego sujétela abajo a la izquierda para poder inclinarla hacia arriba.

En los modos operativos de grabación de vídeos o de fotografías, alrededor de la pantalla LCD observará una serie de iconos de estado. Para saber más sobre estos

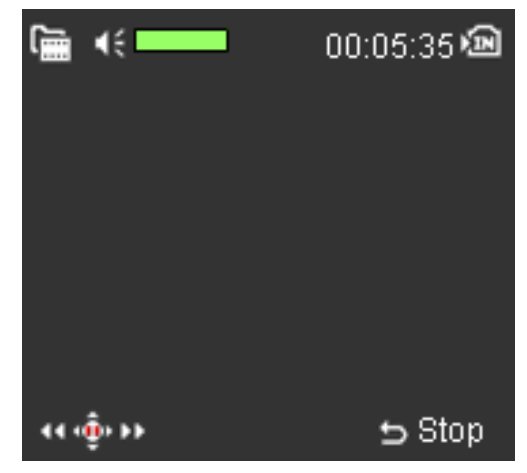

iconos, consulte las secciones "Grabar vídeos" y "Modo de captura fotográfica".

Para ocultar los iconos, pulse la tecla Menu, seleccione la opción "Configuración" y desplácese a la opción "Iconos en pantalla". A continuación aparecerá un submenú. Seleccione la opción "No". A partir de ahora, en la pantalla LCD no aparecerá ningún icono.

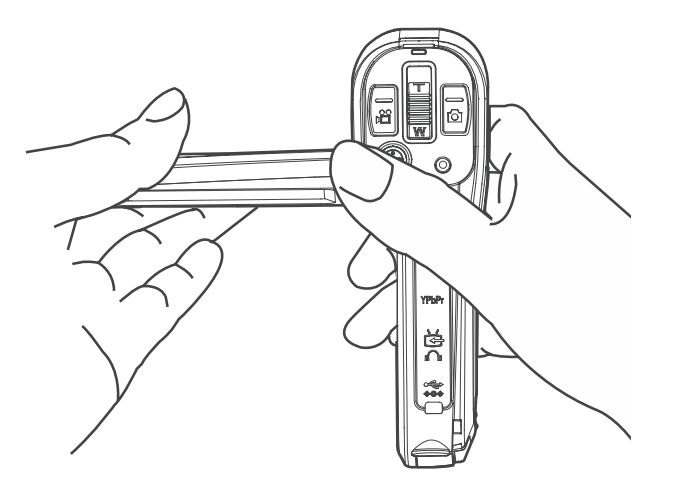

### Sujetar la cámara

El secreto de capturar imágenes claras y no borrosas está en sujetar la cámara firme y debidamente.

Gracias a su diseño compacto y su peso reducido, podrá sujetar y operar esta videocámara digital con facilidad. Para ello, sujétela con la mano derecha y emplee el dedo pulgar derecho para pulsar los diferentes botones y mandos.

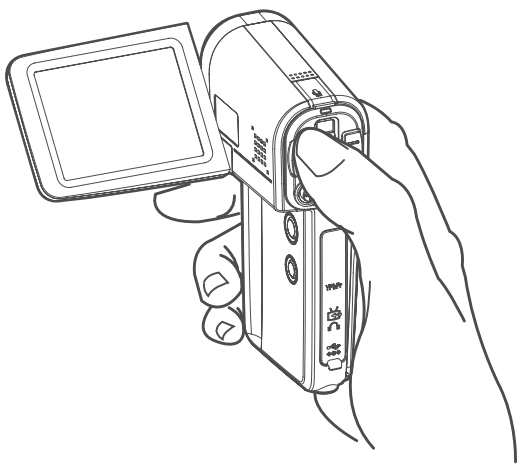

## Modos operativos

Los botones de grabación de vídeos y para capturar fotos se encuentran en la parte posterior de su videocámara digital. Con ellos puede alternar entre los modos operativos correspondientes.

Al encender la videocámara digital por primera vez, se encontrará en el modo de captura de vídeo, indicando el tiempo de grabación disponible en la memoria en forma de un contador arriba a la derecha de la pantalla LCD. A medida que grabe vídeos, aparecerá un icono "Detener" de color rojo abajo a la izquierda en pantalla así como un indicador de grabación a la izquierda del contador. El contador indica la

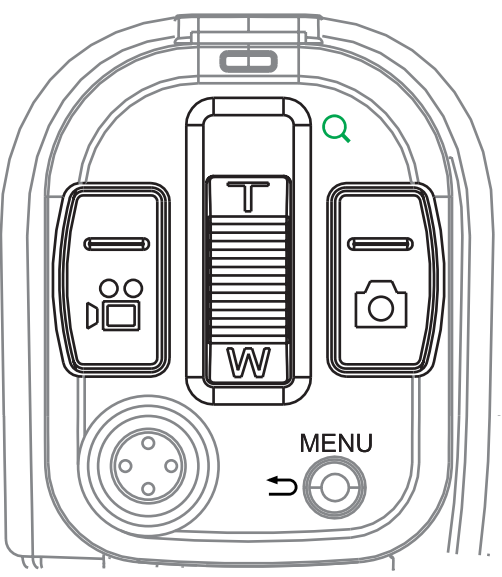

duración de la grabación. Para detener la grabación, pulse el botón de grabación de películas.

### Indicadores de modo operativo

Arriba a la izquierda en la pantalla LCD observará un indicador conmutador según tenga seleccionado el modo de captura de vídeo o el de captura fotográfica.

**Nota: Al acceder a cualquiera de estos modos operativos, el objetivo de la cámara se abrirá automáticamente.**

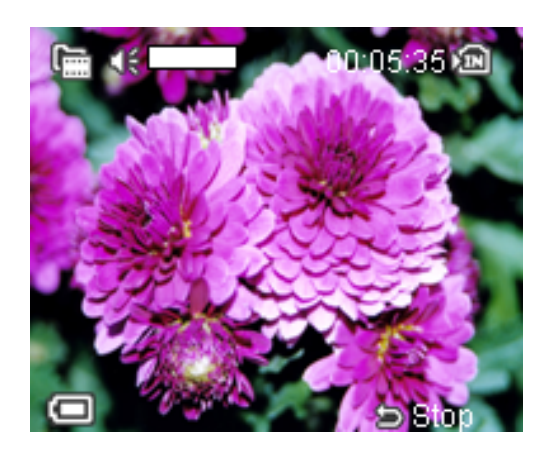

### Menú principal

Tanto en el modo de captura de vídeo como en el de captura fotográfica puede pulsar el botón Menu para abrir el menú principal asociado con el modo operativo en cuestión. Cuando tenga un menú en pantalla, pulse la tecla de control multidireccional (Arriba, Abajo, Izquierda, Derecha, OK/Enter) para desplazarse por las diferentes opciones del menú.

#### **Para desplazarse por las opciones del menú:**

- 1. Pulse el botón de menú. Aparecerá una lista vertical con las opciones disponibles. A medida que se vaya desplazando, cada elemento quedará resaltado de color azul.
- 2. Pulse el botón OK/Enter en la tecla de control multidireccional para seleccionar una opción.
- 3. Aparecerá un submenú donde podrá efectuar los ajustes deseados.
- 4. Una vez ajustados los parámetros deseados, pulse el botón Menu para salir del menú.

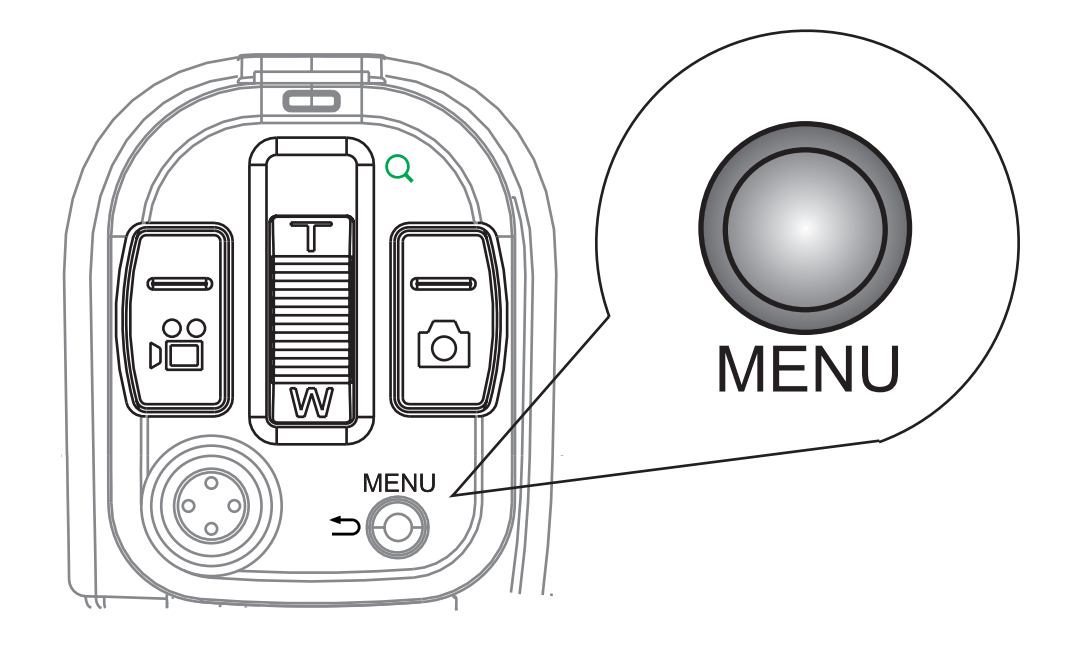

### Ajustar la fecha y la hora

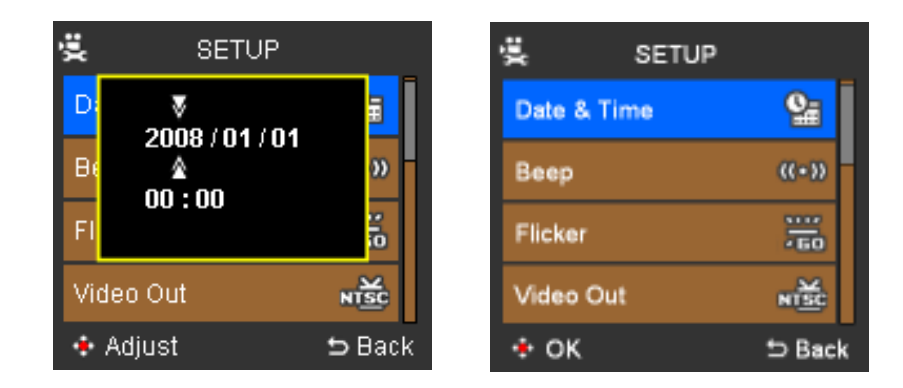

Ajuste la fecha y hora correctas para que estos datos puedan asociarse correctamente con sus archivos.

#### **Para ajustar la fecha y la hora:**

- 1. Pulse el botón Setup/Playback y desplácese a la opción "Configuración". Luego pulse el botón OK/Enter ubicado en la tecla de control multidireccional.
- 2. Seleccione la opción "Fecha / hora" y pulse el botón OK/Enter.
- 3. Pulse los botones Izquierda/Derecha de la tecla de control multidireccional para seleccionar el año, el mes, el día, la hora o los minutos.
- 4. Una vez seleccionado un elemento, pulse las teclas Arriba/Abajo para incrementar o reducir el valor del año, mes, día, de la hora o de los minutos.
- 5. Para guardar este ajuste y salir, pulse el botón Menu.

## Grabar vídeos

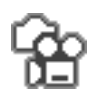

Active el modo de grabación de vídeos para grabar una película. Las grabaciones se guardarán con el formato de vídeo H.264, que corresponde a la mejor calidad de vídeo digital hoy en día y que es mejor que el formato MPEG-4.

#### **Modo de grabación de vídeo**

Pulse el botón de captura de vídeo para acceder al modo de captura de vídeo. En la pantalla aparecerá la escena actualmente capturada por la cámara.

#### **Grabar vídeos**

Para grabar un vídeo:

Pulse el botón de captura de vídeo una vez considerado lo siguiente:

- 1. Pulse el botón de menú.
- 2. Seleccione la calidad de vídeo deseada.
- 3. Establezca la resolución de vídeo de la grabación:

 $\frac{11}{200}$  A. 1280 x 720

- $\frac{11}{100}$  B. 720 x 480
- $\overline{\mathbf{H}}$  C. 352 x 240

Para obtener información sobre los efectos de vídeo, véase "Menú de Vídeo y de Foto" más abajo.

- 4. Enfoque el sujeto con ayuda del monitor LCD.
- 5. Si el fondo es más brillante que el sujeto, es posible que la película resulte subexpuesta. En este caso, corrija el resultado con la función de contraluz de su cámara. (Véase el Manual del usuario en el CD para más información.)
- 6. Pulse el botón Zoom T para ampliar el sujeto o pulse el botón Zoom W para obtener una imagen a gran angular.
- 7. Cuando esté listo para grabar el vídeo, pulse el botón de grabación de vídeo. Para detener la grabación, pulse de nuevo el botón de grabación de vídeo.

## Modo de captura fotográfica

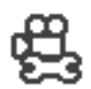

Pulse el botón de captura fotográfica para tomar fotografías.

Esta videocámara digital también funciona como cámara fotográfica y permite tomar fotografías nítidas y de colores brillantes.

Pulse el botón de captura fotográfica una vez considerado lo siguiente:

- 1. Asegúrese de haber seleccionado el ajuste de flash adecuado (véase "Utilizar el flash").
- 2. Pulse el botón Menu para establecer la resolución y la calidad de imagen, la exposición y otros parámetros (véase "Menú de Vídeo y de Foto").
- 3. Enfoque el sujeto con la pantalla LCD.

### Disparar

Antes de tomar la foto es necesario determinar la exposición y el enfoque adecuados. Para ello, pulse el modo de captura fotográfica (obturador) a medias. Las guías de enfoque en el centro de la pantalla aparecerán de color verde en cuanto la foto haya sido enfocada y la exposición haya sido determinada. Para tomar la foto, pulse el botón del todo.

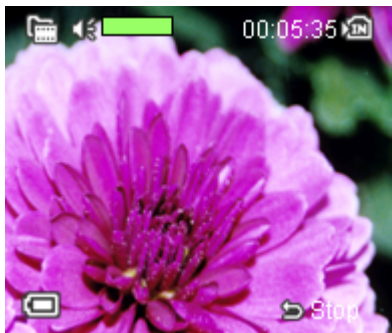

**Nota: El botón de captura fotográfica se encuentra en la parte posterior de su videocámara digital. Se encuentra a la derecha del botón Zoom T/W. Pulse el botón de captura fotográfica para tomar fotografías.**

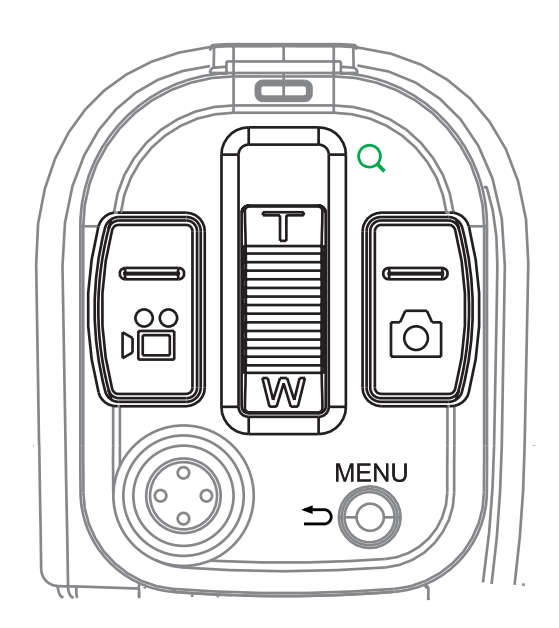

### Utilizar el flash

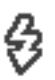

El flash sirve para fotografiar en interiores o cuando la luz ambiental sea insuficiente.

#### **Para activar el flash**

- 1. Pulse el botón de menú.
- 2. Desplácese a la opción "Flash" y pulse OK/Enter de la tecla de control multidireccional.
- 3. A continuación aparecerá un submenú. Pulse los botones Arriba/Abajo en la tecla de control multidireccional para seleccionar el modo operativo deseado para el flash: Activado, Desactivado o Automático.

De forma alternativa, para activar el flash, pulse varias la tecla de acceso directo del flash (la tecla "Izquierda" en la tecla de control multidireccional) mientras se encuentre en el modo de captura fotográfica para alternar entre los diferentes modos de flash disponibles: Activado, Desactivado o Automático. Pulse OK/Enter para seleccionar el modo deseado y luego pulse Menu para guardar los ajustes y salir del menú.

#### **Nota: El modo operativo actual del flash se indica abajo a la derecha en la pantalla LCD.**

## Ajustar el equilibrio de blancos

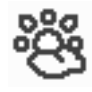

El equilibrio de blancos es el elemento clave para una reproducción fiel del color.

#### **Para ajustar el equilibrio de blancos**

- 1. Pulse el botón de menú.
- 2. Pulse "Abajo" en la tecla de control multidireccional para desplazarse a la opción "Equilibrio de blancos".
- 3. Pulse el botón OK/Enter.
- 4. Aparecerá un submenú con los posibles ajustes para el equilibrio de blancos.
	- a. Automático
	- **b.** Soleado
	- $\Re$  c. Nublado
	- d. Fluorescente
	- **B** e. Bombilla
- 5. Desplácese a la opción deseada y pulse OK/ Enter de la tecla de control multidireccional para seleccionarla.
- 6. Pulse Menu para guardar el ajuste y regresar al modo de captura fotográfica.
- 7. El indicador del ajuste para el equilibrio de blancos aparece abajo a la derecha en pantalla.

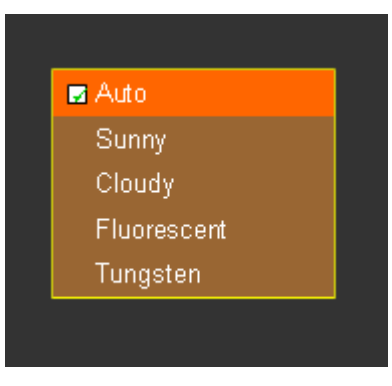

**Nota: También puede ajustar el equilibrio de blancos a través de la tecla de acceso directo correspondiente. Con el modo de captura fotográfica activado, pulse varias veces el botón "Derecha" en la tecla de control multidireccional para alternar entre las opciones disponibles para el equilibrio de blancos. Para seguir mejorando sus fotos, puede añadir efectos. (Para más información, véase la sección "Menú de vídeo y de foto" más adelante.)**

### Utilizar el temporizador

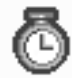

El temporizador es muy útil a la hora de tomar autorretratos o fotos en grupo donde desee participar en la escena.

#### **Para fotografiar con el temporizador:**

- 1. Coloque la cámara en una superficie plana y estable o en un trípode.
- 2. Pulse el botón de menú.
- 3. Desplácese a la opción "Temporizador" y pulse OK/Enter de la tecla de control multidireccional.
- A continuación aparecerá un submenú.
- 4. Seleccione una de las opciones "Activado" o "Desactivado".
- 5. Pulse el botón OK / Enter.
- 6. Para regresar al modo de captura fotográfica, pulse el botón Menu.
- 7. Cuando esté listo, pulse el botón de captura fotográfica para que el obturador se dispare 10 segundos más tarde.
- 8. En pantalla aparecerá una cuenta atrás desde 10 hasta 1 y el indicador LED blanco parpadeará con una frecuencia creciente hasta que la foto sea tomada.

**Truco:** Después de orientar el objetivo hacia el sujeto, gire la pantalla LCD de forma que Usted mismo se pueda ver en pantalla mientras dure la cuenta atrás hasta el momento del disparo.

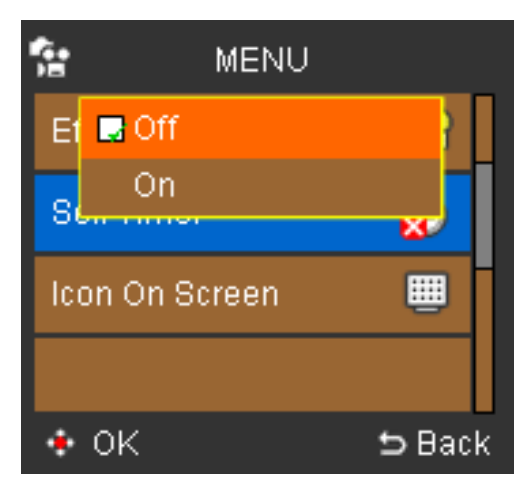

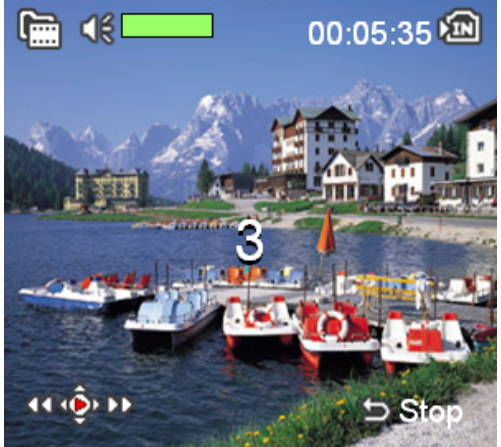

# Reproducción D / RV

En el modo de reproducción puede visualizar sus fotos y vídeos grabados.

#### **Para reproducir vídeos en la pantalla LCD:**

- 1. Pulse el botón Setup / Playback.
- 2. Pulse los botones Derecha/Izquierda/Arriba/Abajo en la tecla de control multidireccional para seleccionar el icono de vídeo.
- 3. Pulse el botón OK / Enter.

Aparecerá una lista de miniaturas.

- 4. Pulse los botones Derecha/Izquierda en la tecla de control multidireccional para seleccionar el vídeo deseado.
- 5. Pulse el botón OK/Enter para reproducir el vídeo.

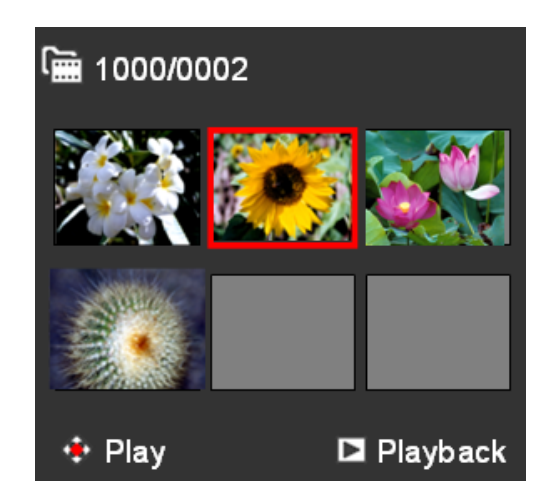

- 6. Durante la reproducción del vídeo, pulse OK/Enter para detener temporalmente la reproducción (Pausa) o para reanudarla. Los indicadores de Pausa/Reproducción aparecerán en las barras arriba y abajo en la pantalla. Pulse los botones Arriba/Abajo en la tecla de control multidireccional para ajustar el volumen del sonido. (Para cortar el sonido, reduzca el volumen al mínimo.)
- 7. Pulse el botón Menu para salir del vídeo mientras se esté reproduciendo. Aparecerá una lista de miniaturas.

8. Para regresar al modo de captura de vídeo, pulse el botón Menu dos veces. **Truco:** Durante la reproducción del vídeo, pulse los botones Derecha/Izquierda de la tecla de control multidireccional para obtener un avance o retroceso rápidos y pulse Arriba/Abajo para incrementar o reducir el volumen sonoro. En caso de que en la memoria no existiera ningún vídeo grabado, aparecerá el mensaje "No hay archivos".

#### **Para reproducir fotos en la pantalla LCD:**

- 1. Pulse el botón Setup / Playback.
- 2. Pulse los botones Derecha/Izquierda en la tecla de control multidireccional para seleccionar el icono de fotografía.
- 3. Pulse el botón OK / Enter.

Aparecerá una lista de miniaturas.

- 4. Pulse los botones Derecha/Izquierda en la tecla de control multidireccional para seleccionar la foto deseada.
- 5. Pulse el botón OK/Enter para ver la foto.
- La foto se mostrará a pantalla completa.
- 6. Pulse los botones Derecha/Izquierda en la tecla de control multidireccional para ver la fotografía siguiente o anterior.
- 7. Pulse el botón Zoom (W) para volver a las miniaturas.
- 8. Para regresar al modo de captura fotográfica, pulse el botón Menu dos veces.

**Trucos para la reproducción:** Para ampliar una fotografía individual, pulse la tecla Zoom (T). Para reducir la vista de las fotos, pulse la tecla Zoom (W). Si no hubiera ningún archivo almacenado, aparecerá el mensaje "No hay archivos".

### Para reducir a la vista original:

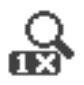

Cuando tenga en pantalla la vista ampliada de una imagen, podrá restablecerla al 100% (tamaño original) pulsando el botón Zoom (W).

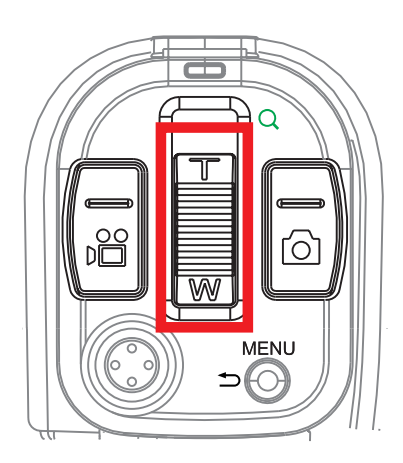

#### **Para ver fotos en forma de presentación de diapositivas:**

- 1. Pulse el botón de menú.
- 2. Desplácese a "Presentación de diapositivas" y pulse el botón OK / Enter. Se iniciará la reproducción secuencial de presentación de diapositivas desde la foto o el vídeo actualmente seleccionado. La presentación se repetirá desde el principio hasta que la detenga.
- 3. Pulse los botones OK/Enter/Arriba/Abajo/ Izquierda/Derecha para detener la

presentación de diapositivas y regresar a la lista de fotos en miniatura.

4. Para regresar al modo de captura fotográfica, pulse el botón Menu dos veces.

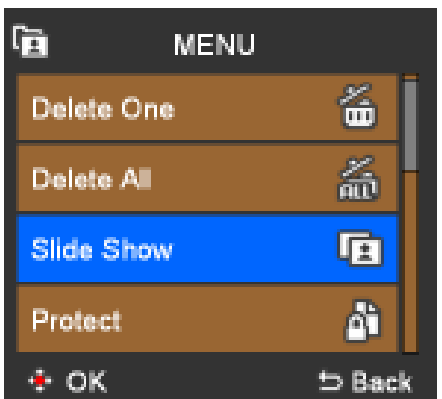

### Proteger archivos

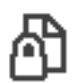

La protección de archivos de vídeo o fotos sirve para evitar que éstos sean borrados accidentalmente.

#### **Para proteger o desproteger archivos:**

- 1. Pulse el botón Setup / Playback.
- 2. Pulse los botones Derecha/Izquierda en la tecla de control multidireccional para desplazarse a la fotografía o el vídeo deseados.
- 3. Pulse el botón OK / Enter. (Aparecerá una lista de miniaturas de fotos o vídeos.)
- 4. Seleccione la foto o el vídeo que quiera proteger o desproteger.
- 5. Pulse el botón de menú.
- 6. Desplácese a "Proteger" y pulse el botón OK / Enter. (A continuación aparecerá un submenú.)
- 7. Seleccione "Sí". (O seleccione "No" para desproteger un archivo anteriormente protegido.)
- 8. Pulse el botón OK / Enter.

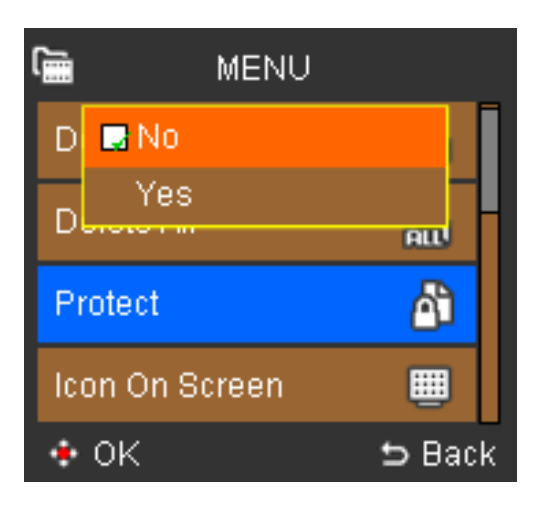

En la lista de miniaturas de fotos/vídeos, los archivos protegidos aparecen con un icono de candado arriba a la izquierda. Si un archivo no está protegido, tal icono no aparecerá en la miniatura.

**Nota: Los archivos protegidos no pueden borrarse manualmente, pero se eliminarán con la función "Formatear". Para poder borrar archivos manualmente, primero tendrá que desprotegerlos.**

### Borrar archivos

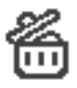

Puede borrar archivos de fotos/vídeos no deseados para liberar espacio en la memoria interna o en la tarjeta de memoria.

#### **Para eliminar fotos/vídeos:**

- 1. Pulse el botón Setup / Playback.
- 2. Pulse los botones Derecha/Izquierda en la tecla de control multidireccional para desplazarse a la fotografía o el vídeo deseados.
- 3. Pulse el botón OK / Enter. (Aparecerá una lista de miniaturas de fotos o vídeos.)
- 4. Seleccione la foto o el vídeo que quiera borrar.
- 5. Pulse el botón de menú.
- 6. Seleccione "Borrar actual" (o "Borrar todo"). (A continuación aparecerá un submenú.)
- 7. Seleccione "Sí". (Seleccione "No" si no desea eliminar el o los archivos.)

El archivo o los archivos se borrarán y regresará a la lista de miniaturas de fotos/vídeos.

**Nota: Los archivos protegidos no se pueden borrar. Para eliminar archivos protegidos, desprotéjalos primero. Una vez borrados todos los archivos, aparecerá el mensaje "No hay archivos".**

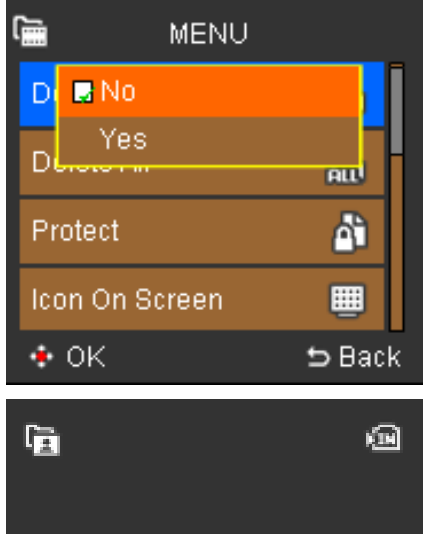

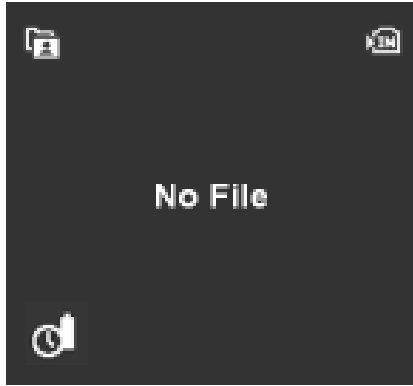

## Menú de Vídeo y de Foto

En los modos de captura de vídeo y de captura fotográfica puede trabajar con los ajustes predeterminados o acceder a los menús para personalizarlos. Posiblemente desee cambiar ajustes como la calidad de vídeo o la compensación de contraluz (entre otros) para que se ajusten mejor a la escena en cuestión. Pulse el botón Menu y luego las teclas Arriba/Abajo de la tecla de control multidireccional para desplazarse por las opciones disponibles. Pulse OK/Enter para abrir un submenú y efectuar los ajustes deseados.

- $\frac{11}{24}$  Calidad de vídeo
- **4 Tamaño de imagen**
- $^{66}_{69}$  Captura nocturna
- **# Equilibrio de blancos**
- $\circledR$  Flash
- $\frac{2}{100}$  Lámpara
- **#** Efecto
- 图 Valor de exposición
- **<sup></sub>** Temporizador</sup>
- *<b>\** Histograma

### Calidad de vídeo

- La calidad de vídeo determina el tamaño del vídeo y la velocidad de grabación. 000 ᅘ Cuanto mayor sea la calidad, mejor será la imagen de vídeo resultante, pero más espacio ocupará en la tarjeta de memoria.
	- $\frac{11}{24}$  1280 x 720
	- $\frac{11}{100}$  720 x 480
	- $\frac{11}{214}$  352 x 240

### Tamaño de imagen

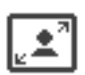

La resolución fotográfica viene determinada por el tamaño de imagen (el número de píxeles en horizontal y vertical). Si desea revelar sus fotos, conviene que tengan una resolución de imagen mayor con el fin de conservar la claridad y los detalles. Cuanto mayor sea el tamaño de la imagen, mayor será su resolución, pero más espacio ocupará y menos imágenes podrán guardarse en la tarjeta de memoria.

Puede escoger entre los siguientes tamaños de imagen:

Icono Resolución Descripción

- $\boxed{4}$  3M Resolución de 3 megapíxeles
- **4 5M** Resolución de 5 megapíxeles
- 8M Resolución de 8 megapíxeles

#### **Calidad de imagen**

La calidad de imagen se ve afectada directamente por la resolución de imagen seleccionada. A la hora de ser reveladas, las fotos tomadas con una resolución mayor presentan una menor compresión y resultan más nítidas que las fotos a resolución estándar.

### Captura nocturna

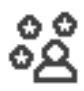

Ideal para tomar fotos durante la noche o en entornos muy oscuros.

### Equilibrio de blancos

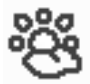

Las fotos tomadas en interiores y sin flash generalmente presentan colores distorsionados. Ello se debe a que el blanco no aparece puramente blanco al fotografiar bajo iluminación fluorescente, o las fotos presentan un tinte anaranjado bajo iluminación incandescente. El ajuste del equilibrio de blancos le ayudará a obtener resultados adecuados para cada tipo de iluminación.

#### **Equilibrio de blancos automático**

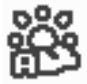

Ajusta el equilibrio de blancos de forma automática para fotografías tomadas bajo condiciones de luz normales.

#### **Soleado**

Utilice este ajuste para fotografiar al exterior bajo el sol. Los colores resultantes quedarán bien equilibrados.

#### **Nublado**

Ideal para fotografías tomadas al exterior cuando haya nubes o esté lloviendo. Sus fotografías resultarán más reales y claras.

#### **Fluorescente**

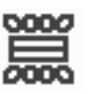

Este ajuste reduce el tinte verdoso que resulta de tomar fotos bajo iluminación fluorescente y mejora la iluminación de la escena.

#### **Bombilla**

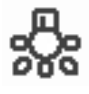

Ideal para fotos tomadas en interiores bajo iluminación incandescente y de bombillas eléctricas. Corrige el tono anaranjado de las bombillas.

**Nota: Los ajustes del equilibrio de blancos y de efectos pueden cambiar el color de sus fotografías.**

- 1. Pulse el botón de menú.
- 2. Con la tecla de control multidireccional, desplácese a la opción "Equilibrio de blancos" y luego pulse OK/Enter.
- 3. A continuación aparecerá un submenú.
- 4. Seleccione entre los siguientes ajustes:
- A. Automático 鶅
- 戀 B. Soleado
- B C. Nublado
- D. Fluorescente
- E. Bombilla 50∉

5. Para regresar al modo de captura, pulse el botón Menu.

**Nota: También puede ajustar el equilibrio de blancos a través de la tecla de acceso directo correspondiente. Pulse varias veces "Derecha" en la tecla de control multidireccional para alternar entre los diferentes ajustes para el equilibrio de blancos y suéltela cuando haya seleccionado el ajuste deseado. El indicador del ajuste para el equilibrio de blancos aparece abajo a la derecha en pantalla.**

### Flash

4

El flash incorporado de la cámara sirve para iluminar el sujeto en la oscuridad. La cantidad de luz adicional puede reducir o eliminar las sombras o dar más énfasis al sujeto.

La cámara incluye tres modos de flash:

#### **Flash automático**

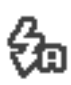

El flash se disparará de forma automática cuando las condiciones luminosas lo ₹fa requieran.

#### **Flash activado**

El flash siempre se dispara, independiente de las condiciones luminosas. Seleccione esta función cuando el sujeto quede a contraluz o a la sombra.

#### **Flash desactivado**

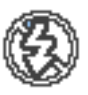

Ą

Desactiva el flash. Utilice esta función al tomar fotos muy de cerca o cuando vaya a fotografiar al exterior bajo la luz solar.

### Efecto

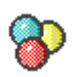

Puede aplicar efectos especiales a sus fotos.

#### **Para aplicar un efecto:**

- 1. Pulse el botón de captura fotográfica.
- 2. Pulse el botón de menú.
- 3. Desplácese a la opción "Efecto" y pulse OK/Enter de la tecla de control multidireccional.
- 4. Aparecerá un submenú con las 3 opciones siguientes:
	- A. Normal no aplica ningún efecto especial a sus fotos.

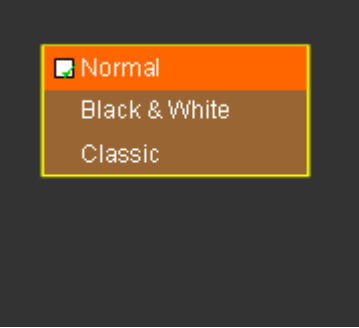

- B. Blanco y negro elimina el color de las fotos de forma que aparezcan como fotos tradicionales en blanco y negro.
- C. Clásico añade un efecto nostálgico y antiguo a sus fotos.
- 5. Seleccione el efecto deseado y pulse el botón OK/Enter.
- 6. Para regresar al modo de captura fotográfica, pulse el botón Menu.

**Nota: Los ajustes del equilibrio de blancos y de efectos pueden cambiar el color de sus fotografías.**

### Valor de exposición

A menudo, el tiempo de exposición predeterminado de la cámara digital no ofrece un resultado satisfactorio porque es posible que el sujeto sea más oscuro o más claro que el fondo. El ajuste adecuado de la exposición garantiza que el sujeto quede enfatizado y se convierta en el punto principal de la foto, quedando resaltado ante un fondo sobre o subexpuesto.

Para ajustar la exposición:

- 1. Pulse el botón de menú.
- 2. Pulse los botones Arriba/Abajo en la tecla de control multidireccional para seleccionar la opción "Exposición".
- 3. Pulse el botón OK / Enter.
- 4. Pulse los botones Derecha/Izquierda en la tecla de control multidireccional para seleccionar el nivel de exposición deseado.

**Nota: Podrá aumentar o reducir el valor de exposición en incrementos de 1 dentro del rango de valores siguiente:**

- $\frac{m}{2} + 2.0$
- $\frac{m}{10}$  +1.0
- <sup>e</sup> 0.0 (predeterminado)
- ### -1.0
- ### -2.0

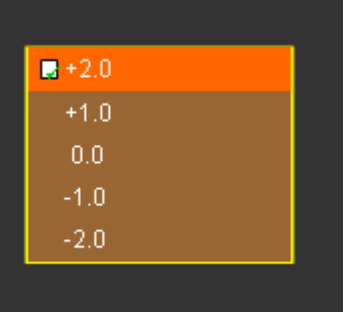

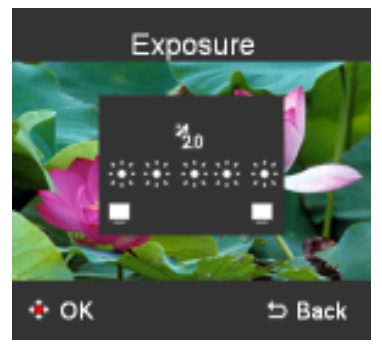

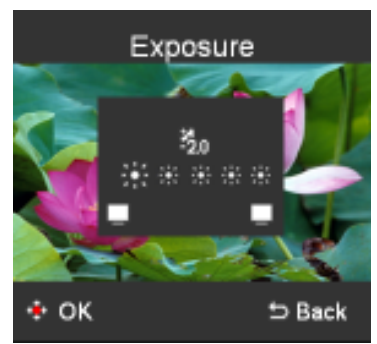

### **Temporizador**

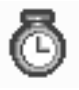

El temporizador permite tomar fotos individuales o de grupos de personas de forma automática. El temporizador efectuará una cuenta atrás de 10 segundos hasta tomar la foto. Para más información sobre el temporizador, véase "Utilizar el temporizador" en el capítulo "Modo de captura fotográfica"

### Histograma

**IHHI** 

El histograma es una representación gráfica de la distribución del brillo en una imagen. El histograma sirve para verificar la exposición durante la grabación o reproducción de la imagen cuando la pantalla sea difícil de ver.

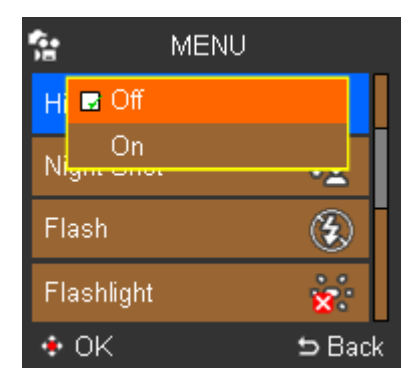

### Icono

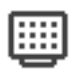

Aquí puede establecer si desea que se muestren todos los iconos o no en la pantalla LCD (los iconos del estado del flash, de la batería o de la barra del zoom).

#### **Para mostrar u ocultar los iconos en la pantalla LCD:**

- 1. Pulse los botones Arriba/Abajo en la tecla de control multidireccional para seleccionar la opción "Iconos en pantalla".
- 2. Pulse el botón OK / Enter. A continuación aparecerá un submenú.
- 3. Seleccione "Activado" para mostrar los iconos en pantalla o seleccione "Desactivado" para ocultarlos.
- 4. Para guardar los ajustes, pulse el botón Menu.

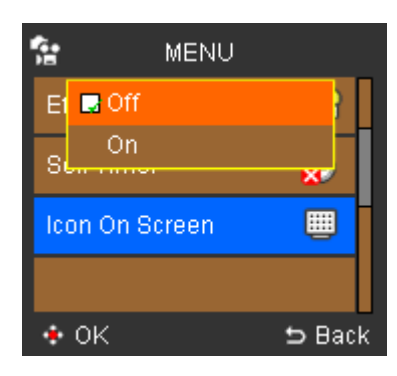

## Menú de reproducción de vídeos y fotos

El menú de reproducción sirve para determinar la manera en que desee ver sus fotos y vídeos en la pantalla LCD (o en un televisor, si lo hubiera conectado). Además, podrá eliminar o proteger archivos para evitar que sean borrados accidentalmente.

**Nota: La conexión de salida A/V admite las siguientes normas televisivas: HDTV, NTSC y PAL.**

**Borrar actual**

**Borrar todo**

**Proteger**

**Presentación de diapositivas (sólo fotos)**

## Menú de configuración

Para abrir el modo de configuración de la videocámara digital, pulse el botón Setup/Playback y desplácese a la opción "Configuración". Luego pulse el botón  $OK/Enter$  /  $\rightarrow$  /  $\rightarrow$  ubicado en la tecla de control multidireccional.

En este menú podrá personalizar los parámetros principales de su videocámara digital:

### Fecha/Hora

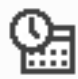

Ajuste la fecha y hora correctas para que estos datos puedan asociarse correctamente con sus archivos.

**Nota: La fecha y la hora no se mostrarán directamente en las fotos ni en los vídeos.**

#### **Para ajustar la fecha y la hora:**

- 1. Pulse los botones Arriba/Abajo en la tecla de control multidireccional para seleccionar la opción "Fecha / hora".
- 2. Pulse el botón OK / Enter.
- 3. A continuación aparecerá un submenú.
- 4. Pulse los botones Derecha/Izquierda en la tecla de control multidireccional para desplazarse al año, mes, día, a la hora o a los minutos y luego pulse los botones Arriba/Abajo en la tecla de control multidireccional para incrementar o reducir el valor de cada uno.
- 5. Para guardar los ajustes, pulse el botón Menu.

### Señal acústica

Puede determinar si desea que se genere una señal acústica al pulsar un botón അത o cuando ocurra un error.

#### **Para activar o desactivar la señal acústica:**

- 1. Pulse los botones Arriba/Abajo en la tecla de control multidireccional para seleccionar la opción "Señal acústica".
- 2. Pulse el botón OK / Enter. A continuación aparecerá un submenú.
- 3. Seleccione "Activado" o "Desactivado".
- 4. Para guardar los ajustes, pulse el botón Menu.

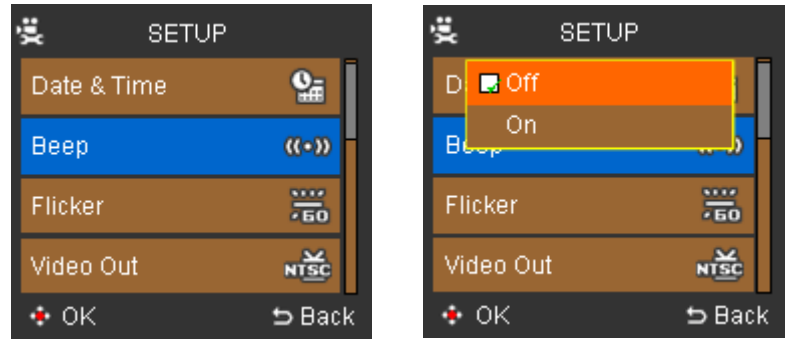

### Filtro red eléctrica

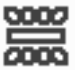

Las lámparas fluorescentes pueden generar rayas e interferencias en la imagen. Estas interferencias pueden reducirse ajustando el filtro correspondiente a la frecuencia de la red eléctrica de su país. (El valor predeterminado es de 60 Hz, pero en Europa debería cambiarlo a 50 Hz.)

#### **Para ajustar la frecuencia de la red eléctrica:**

- 1. Pulse los botones Arriba/Abajo en la tecla de control multidireccional para seleccionar la opción "Filtro red eléctrica".
- 2. Pulse el botón OK / Enter.

A continuación aparecerá un submenú.

- 3. Seleccione uno de los valores "50Hz" o "60Hz", según sea la frecuencia de la red de suministro eléctrico en su localidad.
- 4. Para guardar los ajustes, pulse el botón Menu.

### Salida de vídeo

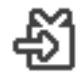

Puede visualizar sus grabaciones de vídeos o fotos en un televisor. Para ello, seleccione la norma televisiva de su región (PAL se emplea en Europa, NTSC en otros países).

#### **Para establecer la norma televisiva:**

- 1. Pulse los botones Arriba/Abajo en la tecla de control multidireccional para seleccionar la opción "Salida de vídeo".
- 2. Pulse el botón OK / Enter. A continuación aparecerá un submenú.
- 3. Seleccione "PAL" o "NTSC" en función del televisor conectado.
- 4. Para guardar los ajustes, pulse el botón Menu.

### Brillo LCD

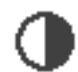

Ajuste el brillo de su pantalla LCD a uno de cuatro niveles posibles.

#### **Para ajustar el brillo de la pantalla LCD:**

- 1. Pulse los botones Arriba/Abajo en la tecla de control multidireccional para seleccionar la opción "Brillo LCD".
- 2. Pulse el botón OK / Enter. Aparecerá un submenú donde podrá seleccionar uno de los cuatro niveles de brillo.
- → Adjust 5 Back 3. Pulse los botones Derecha/Izquierda en la tecla de control multidireccional para incrementar o reducir el brillo de la pantalla.
- 4. Para guardar los ajustes, pulse el botón Menu o el botón OK/Enter.

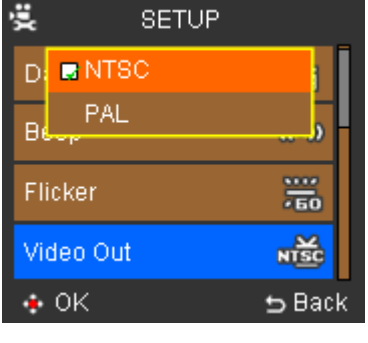

**LCD Bright** 

**A** 

29

### AgfaPhoto DV-5000Z

### Formatear

Con esta función puede formatear (borrar todo el contenido) la memoria interna y la tarjeta de memoria SD. Al seleccionar Formatear se borrarán todas las grabaciones contenidas en la memoria si no hay ninguna tarjeta SD insertada. Sin embargo, si tiene insertada una tarjeta de memoria SD y selecciona Formatear, se borrarán todos los contenidos de la tarjeta Y ADEMÁS la memoria interna.

#### **Para formatear la tarjeta de memoria SD y la memoria interna:**

- 1. Pulse los botones Arriba/Abajo en la tecla de control multidireccional para seleccionar la opción "Formatear".
- 2. Pulse el botón OK / Enter. A continuación aparecerá un submenú.
- 3. Seleccione "Sí" para formatear o "No" para cancelar.
- 4. Para guardar los ajustes, pulse el botón Menu.

**Nota: La función "Formatear" eliminará todos los datos de la tarjeta de memoria SD y de la memoria interna, incluso los archivos protegidos.**

### Ahorro de energía

Esta función apagará la videocámara digital de forma automática para alargar la duración de la batería.

#### **Para activar o desactivar la función de ahorro de energía:**

- 1. Pulse los botones Arriba/Abajo en la tecla de control multidireccional para seleccionar la opción "Ahorro de energía".
- 2. Pulse el botón OK / Enter. A continuación aparecerá un submenú.
- 3. Seleccione uno de los ajustes siguientes desplazándose sobre el que desee y pulsando el botón OK/Enter:
	- a. Desactivado
	- b. 1 min.
	- c. 3 min.
	- d. 5 min.
- 4. Para guardar los ajustes, pulse el botón Menu.

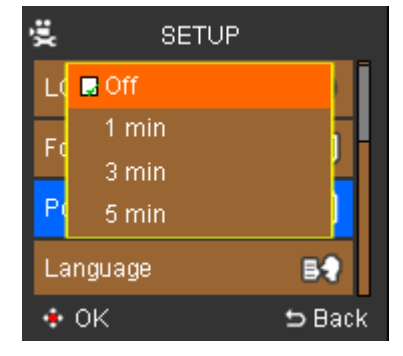

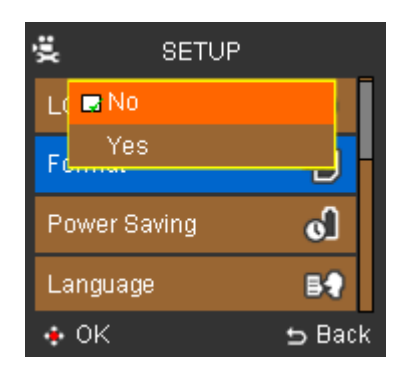

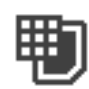

### Idioma

El idioma predeterminado de su videocámara digital es el inglés.

#### 彏 **SETUP** Le B English German French Spanish Portuguese  $\bullet$  OK **b** Back

### Inicializar

දැ

Permite restablecer los ajustes predeterminados de fábrica de todos los parámetros. Ello restablecerá todos los ajustes de la cámara.

#### **Para restablecer los valores predeterminados:**

- 1. Pulse los botones Arriba/Abajo en la tecla de control multidireccional para seleccionar la opción "Inicializar".
- 2. Pulse el botón OK / Enter. A continuación aparecerá un submenú.
- 3. Seleccione "Activado" para restablecer los valores iniciales o seleccione "Desactivado" para conservar sus valores personalizados.
- 4. Para guardar los ajustes, pulse el botón Menu.

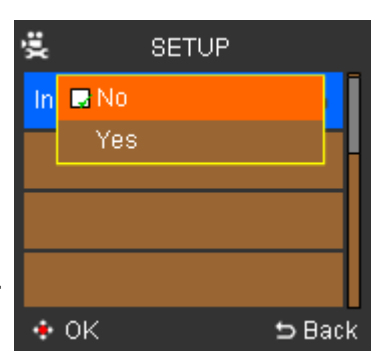

## Reproducir fotos y vídeos en un televisor

Si conecta su videocámara digital a un televisor, podrá ver sus fotos y vídeos grabados en él.

**Nota: Compruebe que su televisor sea compatible con al menos una de las normas televisivas siguientes: HDTV, NTSC o PAL.**

#### **Para ver vídeos o fotos en un televisor:**

- 1. Apague su videocámara digital antes de conectarla al televisor.
- 2. Enchufe los conectores de imagen y sonido del cable USB A/V a las entradas correspondientes del televisor.
- 3. Encienda el televisor y seleccione la fuente de vídeo correspondiente.
- 4. Encienda su videocámara digital.
- 5. Conecte el otro extremo del cable a la salida **MIC/AV-OUT** de su cámara.
- 6. En la videocámara digital, pulse el botón Menu y desplácese a la opción "Foto" o "Vídeo". Luego pulse el botón OK/Enter ubicado en la tecla de control multidireccional.

Ahora podrá ver sus vídeos y fotos grabados en el televisor. Siga los pasos en la sección "Reproducción" para buscar, seleccionar y reproducir los vídeos y fotos deseados.

### Conectar a un ordenador

Para guardar o efectuar copias de seguridad de sus vídeos y fotos grabados con la videocámara digital, tendrá que conectarla a un ordenador.

#### **Para conectar la cámara al ordenador:**

- 1. Encienda su videocámara digital y el ordenador.
- 2. Conecte el cable USB al puerto de salida A/V de su cámara digital (éste se encuentra detrás de la tapa de protección de goma) y enchufe el otro extremo (el conector USB) a un puerto USB libre de su ordenador.
- 3. La pantalla LCD de su videocámara digital se apagará y sus fotos y vídeos almacenados deberían ser visibles en el Explorador de Windows.

**Nota: También es posible extraer la tarjeta de memoria de la videocámara digital e insertarla en un lector de tarjetas conectado al ordenador para guardar o realizar copias de seguridad de sus fotos y vídeos.**

### Instalar el software de fotografía/vídeo opcional

- 1. Inserte el CD en el ordenador.
- 2. El programa de instalación debería ejecutarse automáticamente. (Setup.exe)
- 3. Seleccione o deseleccione los programas que desee instalar.
- 4. Siga las instrucciones que aparecen en pantalla para instalar cada uno de los programas.

El programa de instalación le guiará por todo el proceso de instalación de cada uno de los programas.

Uno vez instalados todos los programas, regresará a la pantalla principal del programa de instalación.

5. Haga clic en "Salir" y extraiga el CD.

Se le preguntará si desea reiniciar el ordenador ahora o más adelante. Seleccione la opción que prefiera:

### Estructura de carpetas en la memoria interna o tarjeta de memoria

Si trabaja con Windows 2000/XP/Vista, el ordenador detectará la tarjeta de memoria automáticamente como disco extraíble. Ello significa que Windows es capaz de leer el contenido de su tarjeta de memoria y que podrá copiar archivos con fotos o vídeos del o al ordenador.

Si emplea el Explorador de Windows para leer el contenido de la memoria interna o de la tarjeta de memoria, aparecerá la siguiente estructura de carpetas:

La cámara guarda todos los vídeos y todas las fotos grabados en la carpeta DCIM. Abra esta carpeta para mostrar todos los archivos contenidos en la memoria incorporada o en la tarjeta de memoria.

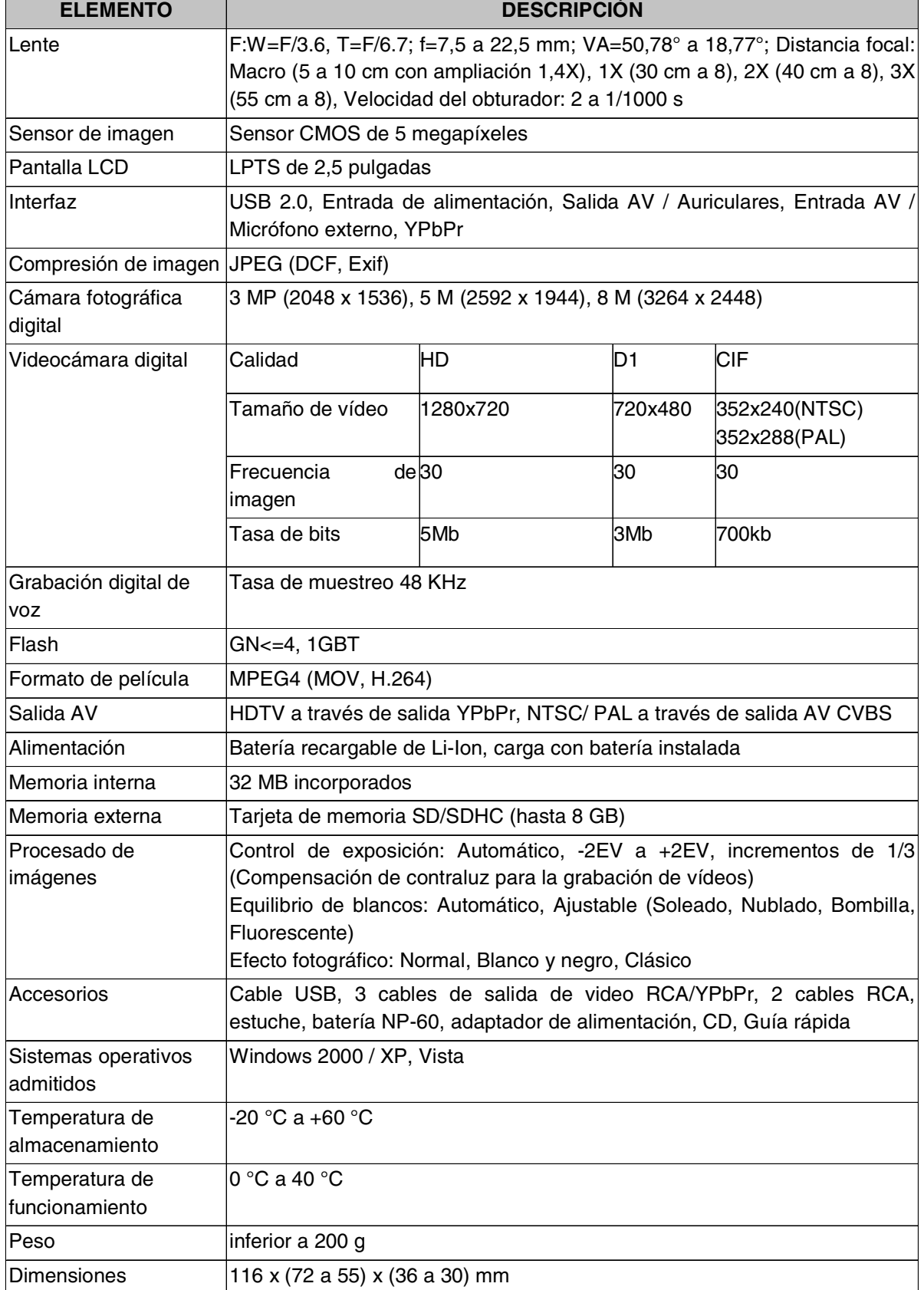

Reservado el derecho de cambiar el diseño y las características técnicas sin aviso previo.

## Atención al cliente

Para más información sobre la gama de cámaras digitales AgfaPhoto, visite nuestra página Web: www.plawa.com / www.plawausa.com

**Servicio técnico y reparación (EEUU/ Canadá):** 1-866 475 2605 www.plawausa.com – chat en directo disponible **Servicio técnico en línea EEUU/ Canadá:** support-apdc@plawausa.com **Servicio técnico y reparación (Europa):** 00800 752 921 00 (desde la red de telefonía fija solamente) **Servicio y soporte técnicos (Alemania):** 0900 1000 042 (1,49 euros/min. desde la red de telefonía fija dentro de Alemania solamente) Servicio en línea / Contacto internacional (fuera de los EEUU y Canadá): support-apdc@plawa.com

#### **Fabricada por**

plawa-feinwerktechnik GmbH & Co. KG Bleichereistraße 18 73066 Uhingen Alemania

AgfaPhoto se emplea bajo licencia de Agfa-Gevaert NV & Co. KG. Agfa-Gevaert NV & Co. KG. no fabrica este producto ni ofrece ningún tipo de garantía o soporte técnico. Para cualquier tipo de servicio técnico, soporte e información sobre la garantía, póngase en contacto con el distribuidor o el fabricante. Contacto: AgfaPhoto Holding GmbH, www.agfaphoto.com

### Eliminación de residuos de aparatos eléctricos y electrónicos por parte de los usuarios domésticos en la Unión Europea

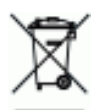

Este símbolo en el producto o en el embalaje indica que no debe desechar el producto junto con los residuos domésticos. Por el contrario, si debe eliminar este tipo de residuo, es responsabilidad del usuario entregarlo en un punto de recogida designado de reciclado de aparatos electrónicos y eléctricos El reciclaje y la recogida por separado de estos residuos en el momento de la eliminación ayudará a conservar los recursos naturales y a proteger la salud y el medio ambiente. Si desea información adicional sobre los lugares donde puede dejar estos residuos para su reciclado, póngase en contacto con las autoridades locales de su ciudad, con el servicio de recogida de residuos domésticos o con la tienda donde adquirió el producto

## Nota sobre el cumplimiento FCC

Este equipo cumple el apartado 15 de la normativa FCC. Su operación está sujeta a las siguientes condiciones: 1.) este dispositivo no debe causar interferencias, y 2.) el equipo debe asumir la recepción de interferencias, incluidas las que pueden causar efectos indeseados. Este equipo ha sido comprobado y cumple los límites de los periféricos de Clase B, según el Apartado 15 de las Reglas FCC. Estos límites están pensados para proporcionar una protección razonable contra interferencias en instalaciones residenciales. Este equipo genera, usa y puede radiar energía de radiofrecuencia y, si no se instala y usa de acuerdo a las instrucciones, puede causar interferencias en las comunicaciones de radio. Sin embargo, esto no garantiza que las interferencias no puedan ocurrir en una determinada instalación. Si este equipo causa interferencias significativas en la recepción de radio o televisión, lo cual puede determinarse apagando y encendiendo el equipo, se recomienda intentar corregir la interferencia mediante una de las siguientes medidas:

- Reoriente o cambie de lugar la antena receptora.
- Aumente la distancia entre el equipo y el receptor.
- Conecte el equipo en una toma eléctrica de un circuito distinto al que está conectado el receptor.
- Consulte al vendedor o a un técnico experimentado en radio/TV para obtener ayuda.

Cualquier cambio o modificación que no haya sido aprobada explícitamente por la entidad responsable del cumplimiento, puede conllevar la extinción del permiso operativo de este equipo. Si con el producto han sido incluidos cables blindados o cuando se hayan designado componentes o accesorios específicos necesarios para la instalación del producto, éstos deben ser empleados para que el producto siga en conformidad con la reglamentación FCC.

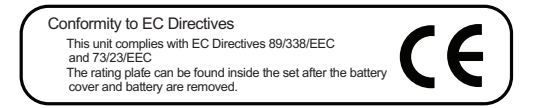